# **TOONY TOOL TUTORIAL**

# How to create a comic strip with Toonytool.

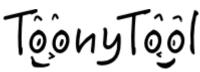

### **PRELIMINARY STAGE**

- 1. Make up an appealing story with a few characters and a clearcut structure with a presentation, a main body and a conclusión.
- You can try different drafts with different actions and descriptions (of characters, places, etc) until you get to the final draft. Be creative and use your imagination to the full.
  - 2. Before illustrating your story you should get familiar with the digital tool "Tonnytool". You can find more about it in the following link: <u>https://www.toonytool.com/</u>.

Once you access to the page you will see the following display:

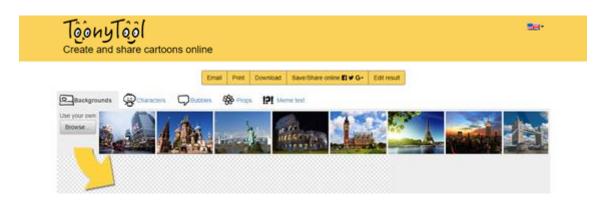

As you can see, there are five design options:

- Backgrounds
- Characters
- Bubbles
- Propts
- Meme texts

The tabs "background" and "characters" also allow you to attach preloaded images from your computer or a photo gallery.

## STAGE 1

Before getting started, you shoud get your comic strip idea designed and all the needed material arranged.

1. Background.

Identify the different environments where your story will take place. Make sure there is a sense of continuity and sequence among the different scenes.

To obtain a background image, you can:

- Get one from the Toonytool website.
- Take a real photograph\* and attach it to the Toonytool programme clicking on "browse"
- Download an image from the Internet and attach it to the programme clicking on "browse".
- 2. Characters.

Determine the main characters and the secondary ones and think about their main features.

To design each character, you can:

- Obtain it from the Toonytool website.
- Draw a character who fits your story. Then take a photograph\*\* of your creation and download it to the programme clicking on "browse"
- Download your character from the Internet and attach it to the Toonytool programme as we did above.
- 3. Bubbles.

Add bubbles to the characters who state an opinion or comment. Use capital letters.

#### 4. Propts.

Add necessary accessories to each comic scene.

#### 5. Meme text.

In case you need to write an additional message which has not been included in the bubbles.

\*When you take a real photo, make sure:

- there is enough light and you take the photo in an horizontal position.

- there is room enough to introduce characters.
- Avoid people/objects in the foreground.
- \*\*If you opt for designing your own characters, make sure:
  - You eliminate the background.
  - Save your image with PNG. Extensión. You can use the digital tool described in the link: <u>https://quitatfondo.com/</u>

### **ASSEMBLY STAGE**

Organise all your material in different folders in your PC. The layout of the comic scene will be shown as the following:

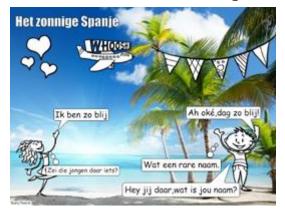

- 1. Introduce all the elements in your comic scene in the order established above: background/characters/bubbles/ propts/meme text.
- 2. Save your comic image clicking on "download". Revise each image thoroughly before moving onto the next one.

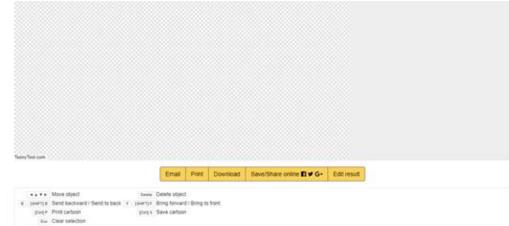

3. Sequence all your comic scenes in your comic strip.